# **Manual for Cobra Gunship**

Copyright (C) 1997, Elysium Digital, L.L.C. Created October 13, 1997 Revised November 13, 1997 For current contact information, go to: http://www.elys.com/about.html or send email to: webmaster@elys.com

**Thanks for trying Cobra Gunship! We worked very hard to make it, and we hope that you like it.**

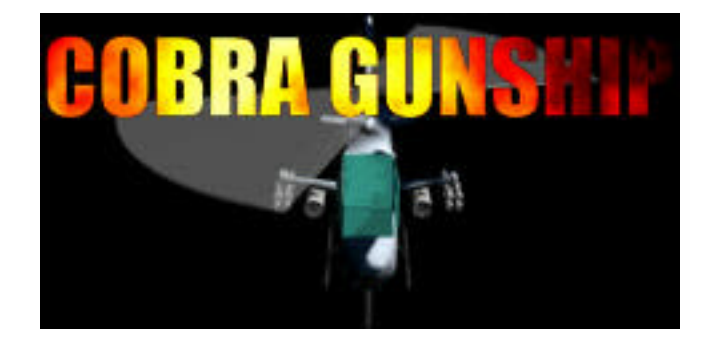

### **Table of Contents**

- Overview
- System Requirements
- Installation
- The Story
- Getting Started
- Registering
- Playing the Game
- Playing the Missions
- Configuring the Settings
- Options
- Equipping the Chopper
- Acknowledgements
- License

## **OVERVIEW**

Cobra Gunship is a side-view scroller helicopter arcade game. Using the keyboard, mouse or joystick, you control your chopper, flying it through a variety of missions. Along the way, you will use an arsenal of weaponry to destroy your opponents. Between missions, you will customize your chopper, adding newer engines, better armor, and improved weapons.

# **SYSTEM REQUIREMENTS**

Cobra Gunship was designed to be very configurable. As a result, it runs on many lower-end machines, while still taking advantage of the extra power that faster machines offer. If you install the game on a slower system, please refer to the section on Options to see how to configure the game to run at an acceptable speed.

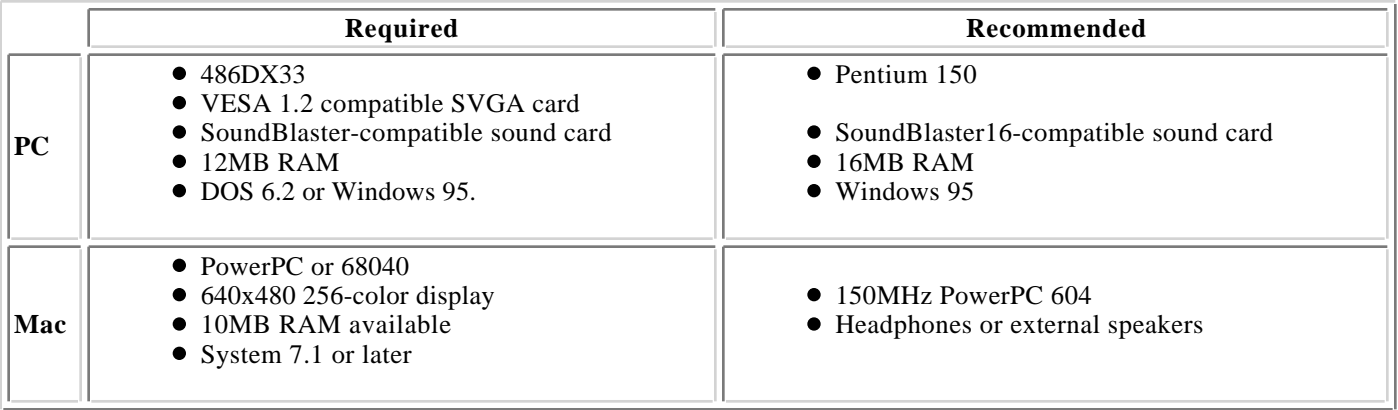

## **INSTALLATION**

### **PC Installation**

Just unzip the files into a directory called Gunship and run GUNDOS.EXE. That's it! The program is completely self-contained. Note that the game was carefully engineered to run perfectly from within Windows95. Just double-click on GUNDOS.EXE from the Explorer, or run it from a DOS window. If you do run the game from real DOS, it would be better if you loaded a mouse driver, since the game does make good use of the mouse.

The one potential problem you might have is that your video card does not have the VESA 1.2 BIOS. You'll know that you have this problem when you get a video error message, or if the game runs, but seems to be crunched into the top half of the screen. Don't worry! You can probably download a VESA driver to bring your card up to date. Check the web site of your video card manufacturer. Also, there is a nice collection of drivers at:

#### http://www.elys.com/software/vesa/

If you can't find a VESA driver in either place, try SCITECH DISPLAY DOCTOR, at

http://www.scitechsoft.com

#### **MacOS Installation**

Double-click the installer. If you choose the "Easy Install" option, it will install all files necessary to run Cobra Gunship. You may also choose to perform a custom installation, which will allow you to install only the application, or support libraries independently.

## **THE STORY**

A group of mercenaries called the Mercenary Alliance has seized oil fields in the Middle East and northern Africa. As the U.N. hems and haws, the countries whose oil fields have been taken form a group called the Small Country Alliance and prepare to solve the problem themselves. They hire an elite team to help them, consisting of one communications expert, several explosives experts, and one helicopter pilot. The team's mission: To disrupt the Mercenary Alliance's operations until the U.N. gets around to sending in troops to reclaim the fields. You are the helicopter pilot on the team. You will receive instructions from your communications guy, and carry out your orders. Sometimes, you will get to use explosives experts on your missions.

## **GETTING STARTED**

When you start the game, you will see the Elysium Digital, L.L.C. logo and then the game startup screen. After that, the game will take you to the Main Menu.

Click on NEW GAME. On the right side of the screen, the stats for your new game will appear. Now, click on MISSIONS. This takes you to the Mission Tree. Click on MISSION 0, and read the Mission Briefing that pops up. Click ACCEPT to start playing the mission.

How you control your Cobra during a mission depends on your settings. If you have a mouse, then the default settings are to use the mouse for control. Move the mouse crosshairs to where you want the Cobra to fly, and your chopper will accelerate towards the cursor. The further you move the cursor away from your Cobra, the faster it pursues it.

If you have no mouse or have turned off mouse control, you can use the keyboard to control your Cobra. The default settings have you use the arrow keys to move the Cobra up, down, left and right.

Regardless of how you move the chopper, you will also need to flip which way it is facing, select weapons and fire. The default keys for these are:

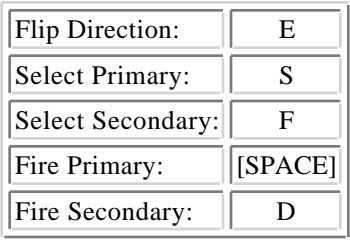

You can also use keys  $\{1, 2, 3, 4\}$  to select a particular primary weapon, and keys  $\{5, 6, 7, 8, 9, 0, -\}$  to select a particular secondary.

## **REGISTERING**

When you first download your copy of COBRA GUNSHIP, it is unregistered. You will be allowed to play only missions 0-5, you can't load external missions, and some of the weapons are turned off.

To play all 31 levels, be able to load external map files and buy all weapons, you need to purchase a serial number by registering. There are 3 ways to do this:

1. Order on our web site (credit-card only) for a \$1.00 discount:

#### http://www.elys.com

2. Fill out this form and mail or fax it to us for a \$0.50 discount.

EMania c/o Agile Systems, Inc. P.O. Box 221 Raritan, NJ 08869-0221 (908) 369-1317 FAX

3. Place an order by telephone (credit-card only):

(888) 369-0047 (Toll-free U.S. only, 9am-5pm Eastern Time)

or

(908) 369-0084 (International, 9am-5pm U.S. Eastern Time)

Once you have you serial number, just click REGISTER from the Main Menu. You will see a window with entry buttons for your name and serial number. Enter them here and click OK.

NOTE: Both your name and your serial number must be entered EXACTLY as they are listed. If you make a mistake entering one or the other, the game will tell you which one is incorrect. Just correct your typo and hit OK.

That's it! Once that is done your purchase is complete. The entire game will be available to you.

## **PLAYING THE GAME**

In the Main Menu:

On the right side of the screen, there is a description of you current status: how your chopper is equipped, how much money you have, and which missions you have completed.

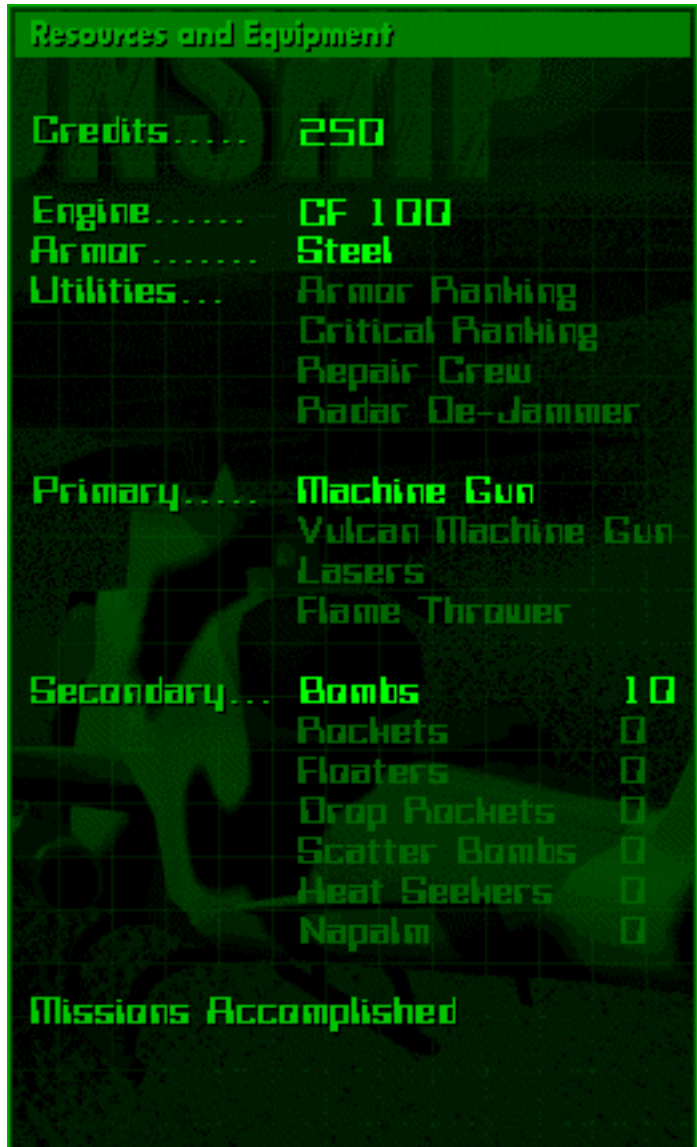

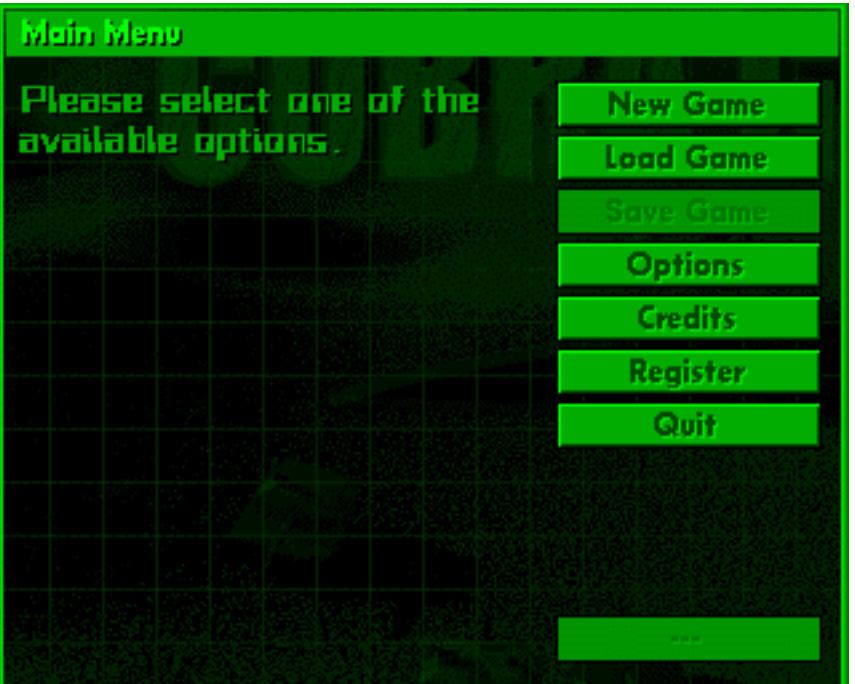

On the left side of the screen, you will see the vertical row of buttons that makes up the menu.

You can navigate the menus in the game using the mouse or the keyboard. Click on one of the buttons to proceed:

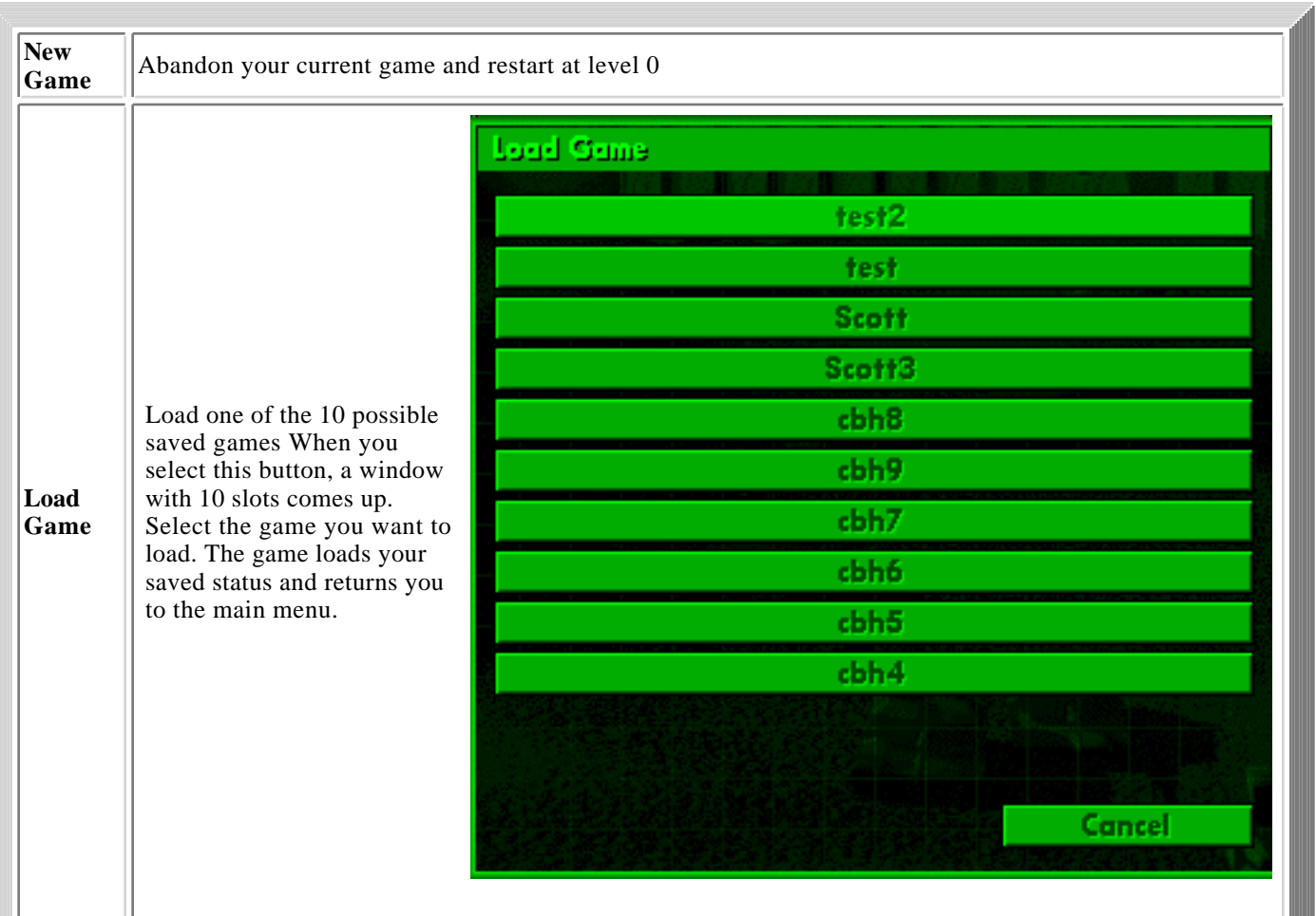

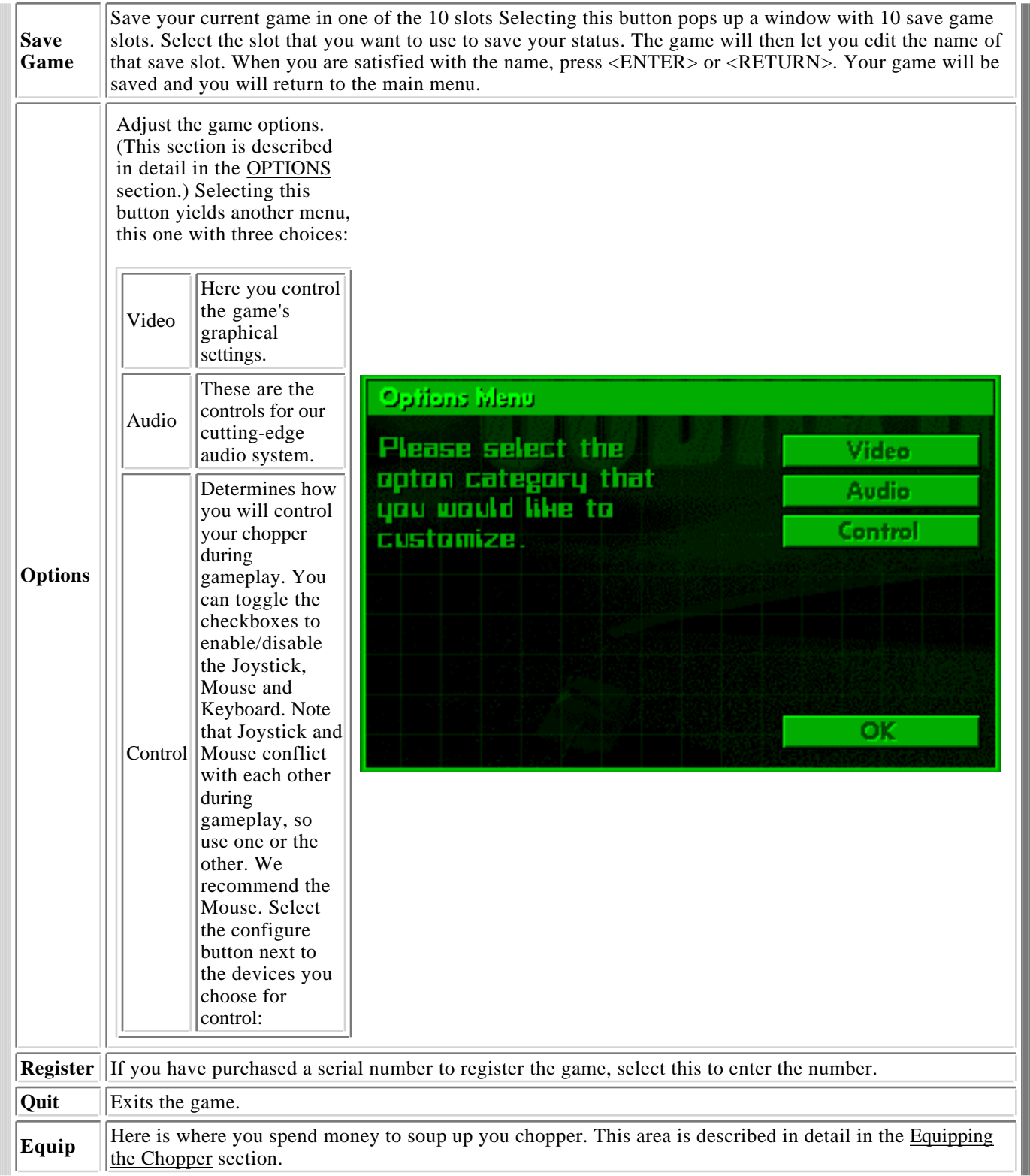

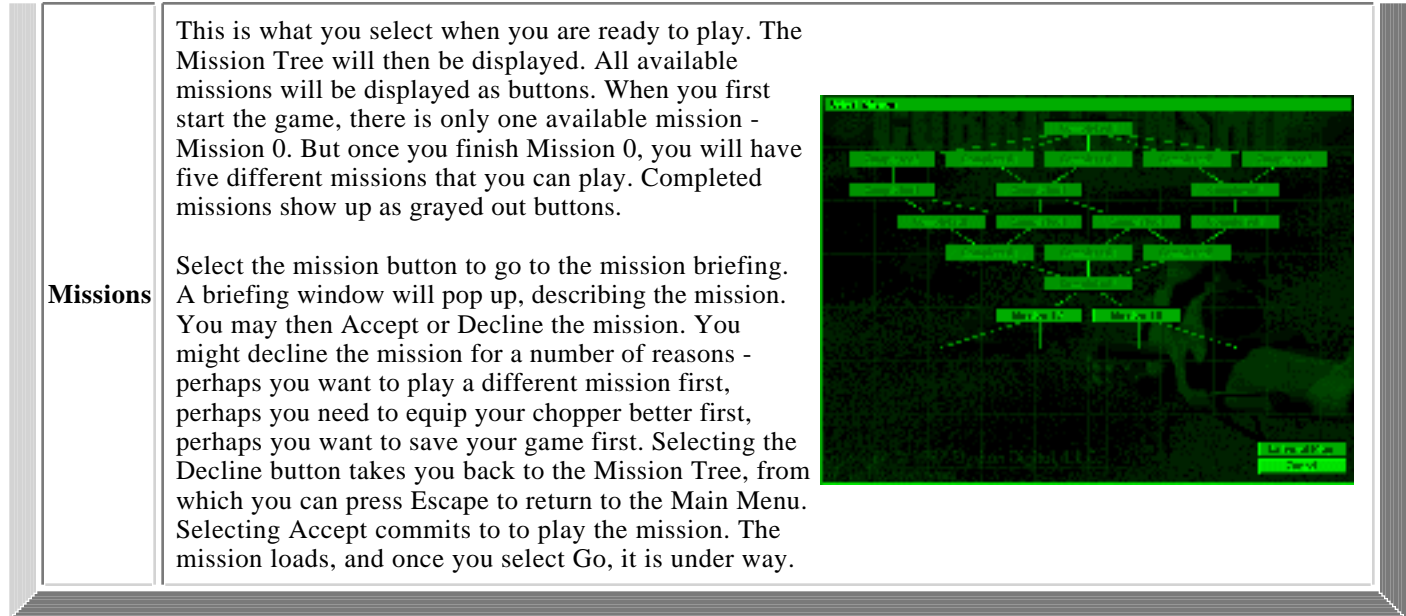

# **PLAYING THE MISSIONS**

Once the mission is under way, the screen switches into full-screen action. On the bottom of the screen are your health indicator (on the left) and how much ammo you have for your currently selected secondary weapon (on the right). On the top of your screen are your currently selected primary weapon (on the left), how much cash you have (in the middle) and your currently selected secondary weapon (on the right). Below those are the radar screen, which shows all of the vehicles in the level. (Note that a radar jammer can distort that display.)

What you do depends on what you were told in the mission briefing, but it will usually involve wasting bad guys. Destroying enemy vehicles sometimes yields cash, which you can collect and later use to buy more stuff for your chopper. You also get money for finishing each level.

We are not going to tell you about all of the bad guys and what they can do, because discovering them is part of the fun of the game.

However, we are going to tell you about structures. There are:

اس

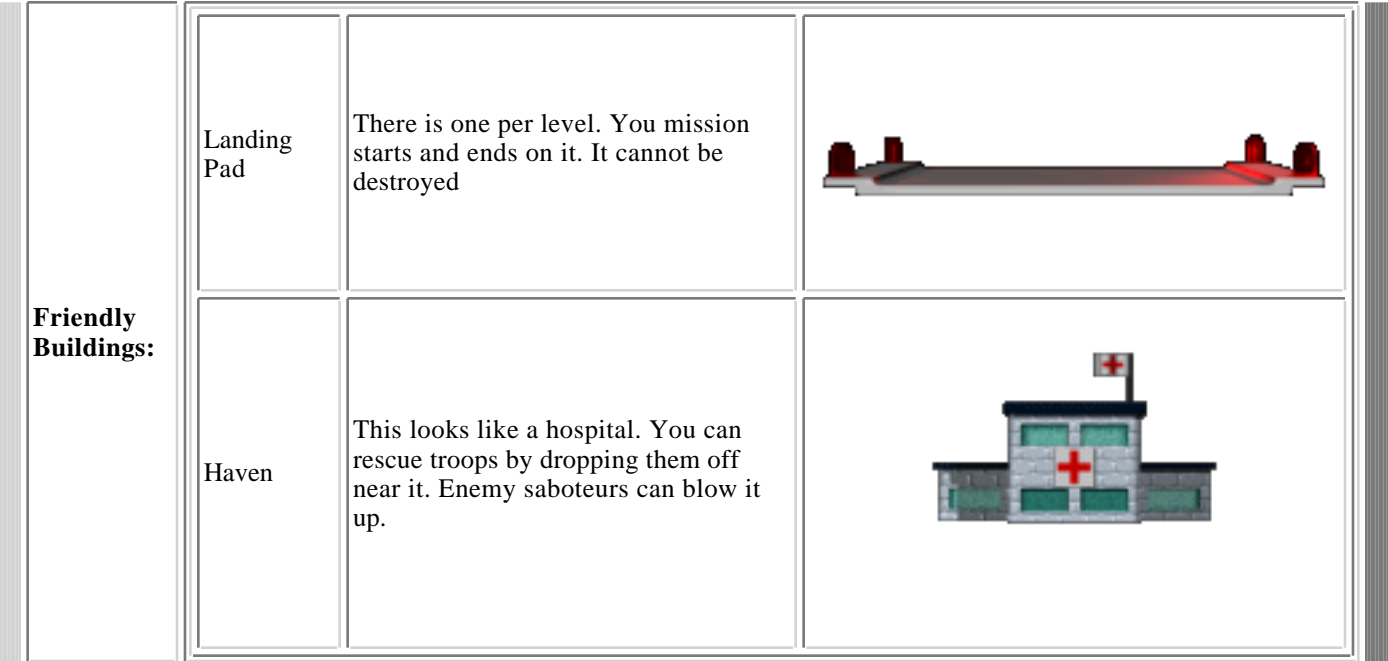

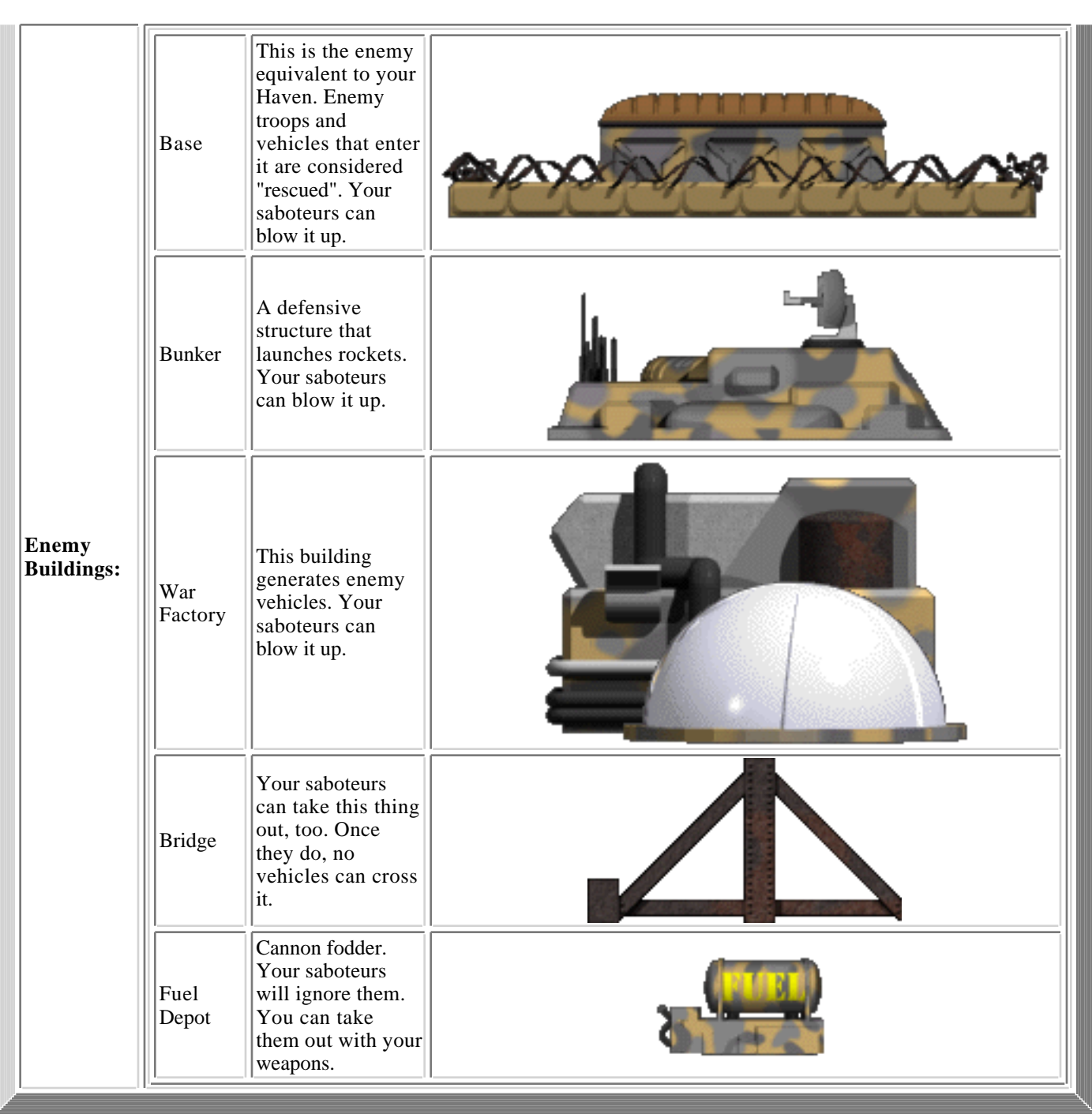

If you have a fast computer with a good video card, odds are that you won't need to adjust the settings at all. The default settings leave all of the features turned on. However, here is how you make sure that your settings are correct:

Go to the OPTIONS menu and click on VIDEO. Turn on the checkbox marked DRAW FRAME RATE. Then start a NEW GAME, go to MISSIONS, and play MISSION 0. Fly past the convoy to the left and see what your lowest frame rate is. (Note: The frame rate is controlled to stay down around 30 frames per second, no matter how fast your system is.)

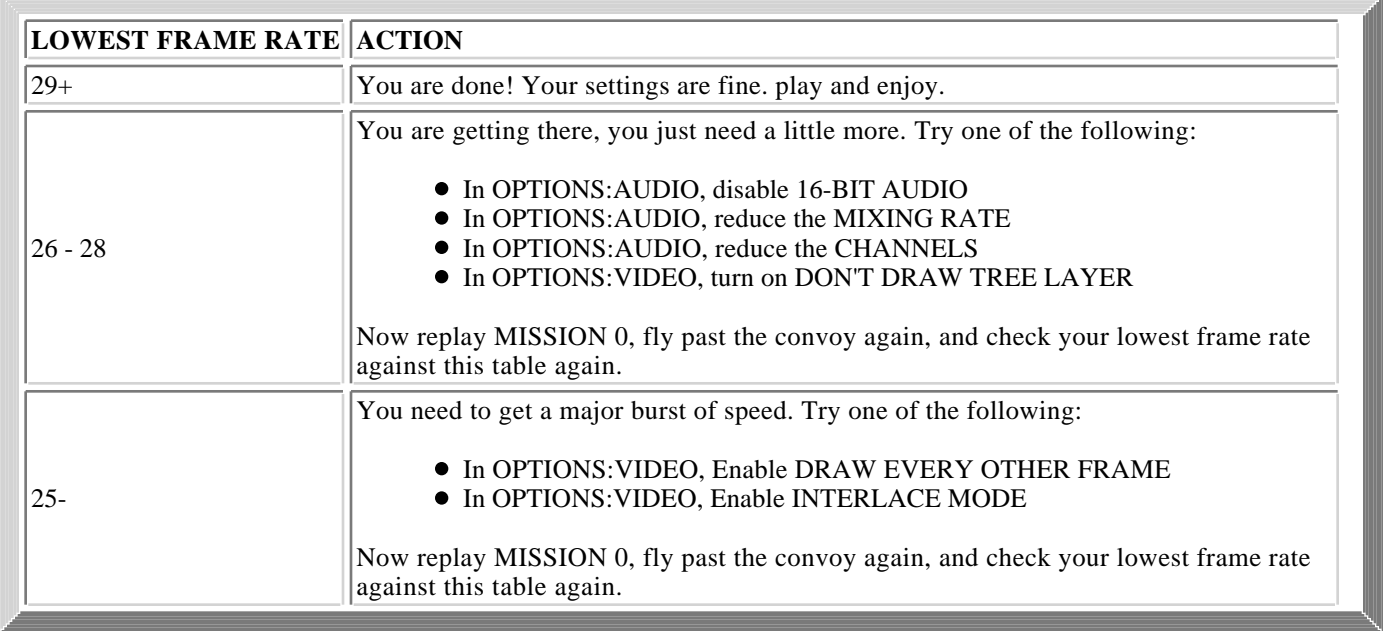

Once you can fly past the entire convoy in MISSION 0 without ever dropping below 29 frames per second, you are done. In OPTIONS:VIDEO, turn off DRAW FRAME RATE. Enjoy the game!

If you can't reliably reach 30 frames per second, try turning off all of the available drawing options and turning down all the available audio options. If the game is still too slow, let us know. It is still quite playable, but a little easier.

## **OPTIONS**

When you click on OPTIONS from the Main Menu, a window pops up with the following choices:

**Video:**Here you control the game's graphical settings.

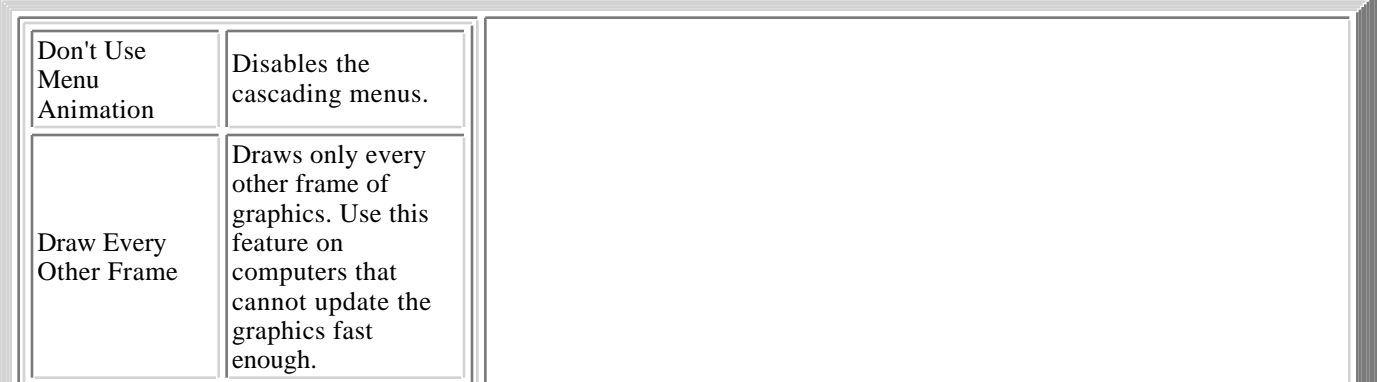

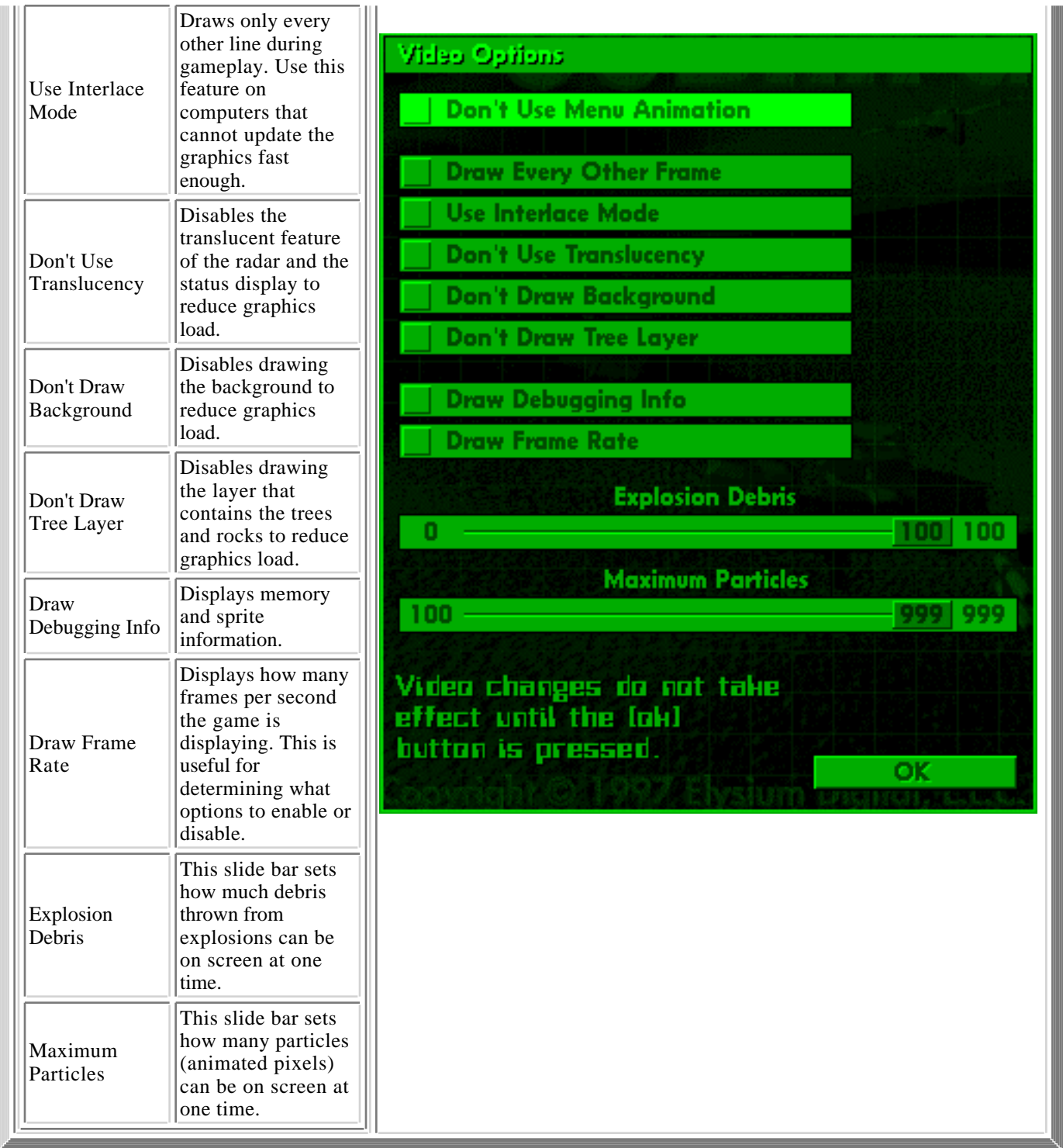

**Audio:** These are the controls for our cutting-edge audio system.

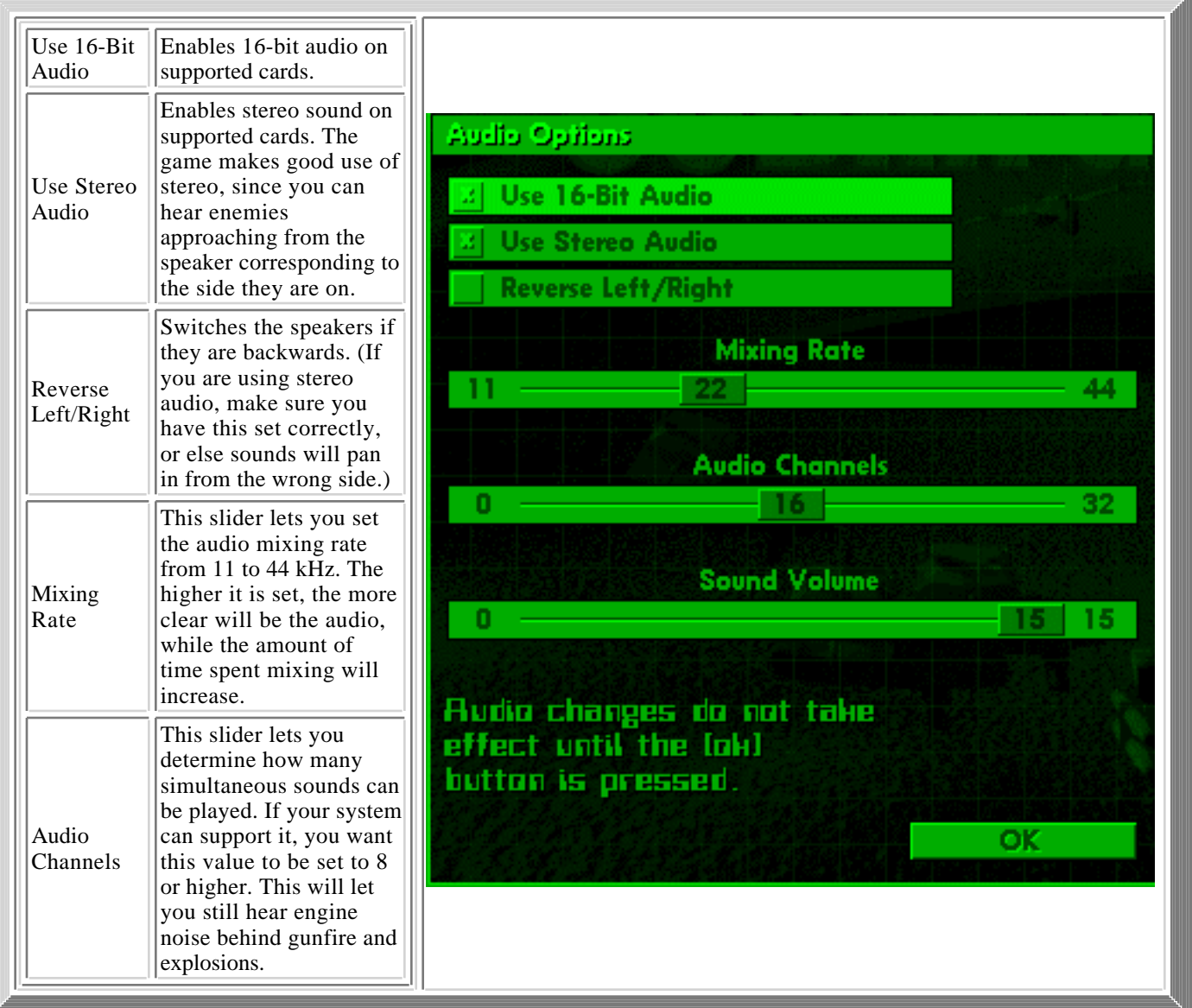

**Control:** Determines how you will control your chopper during gameplay. You can toggle the checkboxes to enable/disable the Joystick, Mouse and Keyboard. Note that Joystick and Mouse conflict with each other during gameplay, so use one or the other. We recommend the Mouse. Select the configure button next to the devices you choose for control:

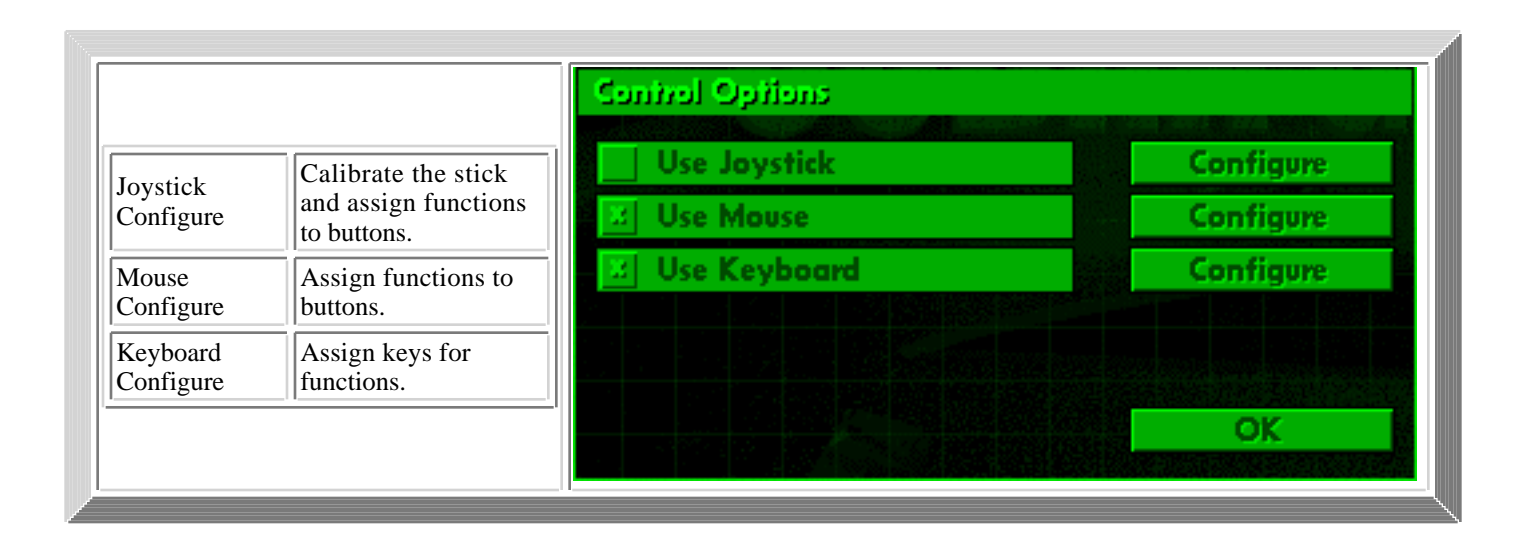

# **EQUIPPING THE CHOPPER**

Here is where you spend money to soup up you chopper. You can buy:

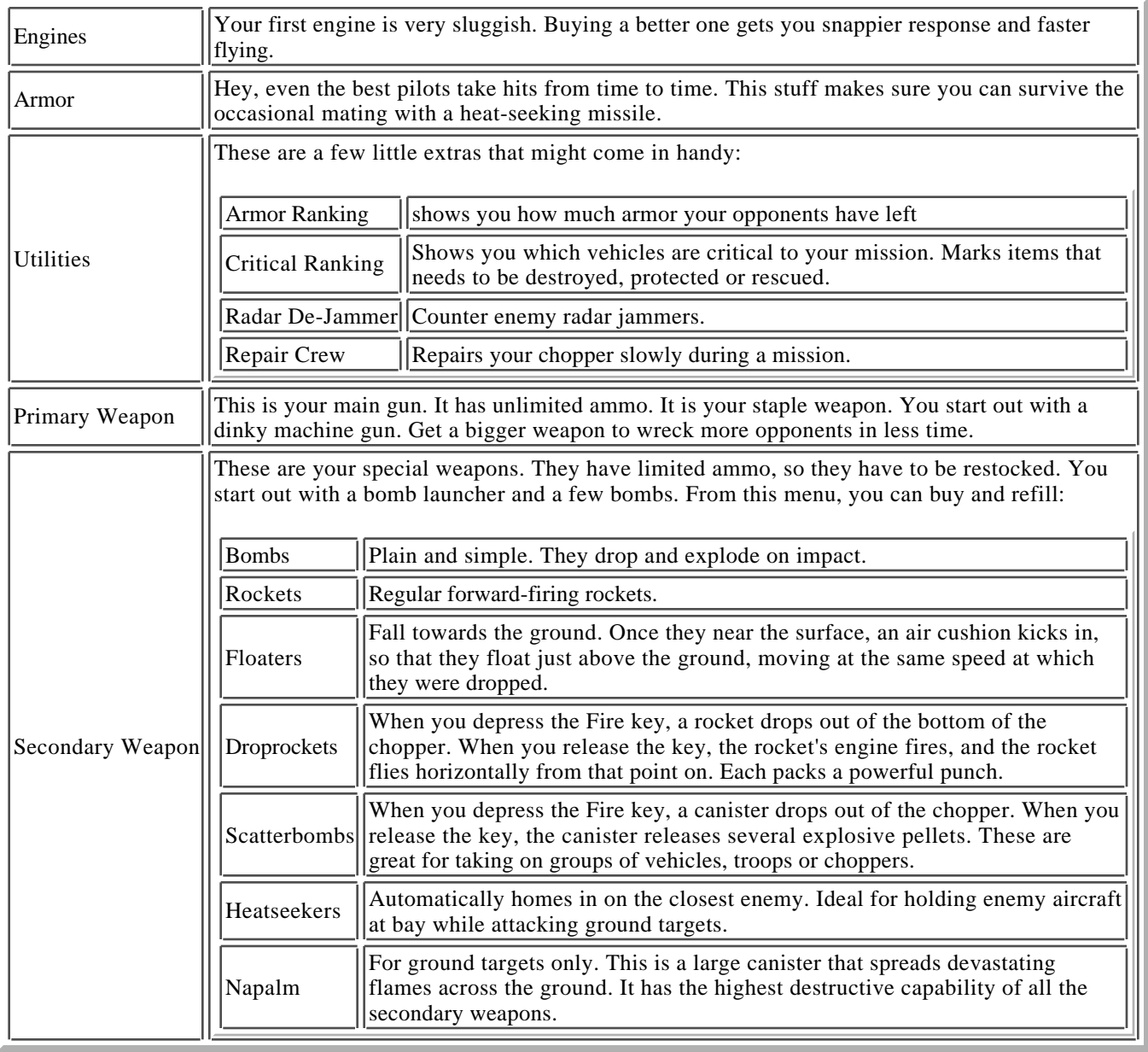

# **ACKNOWLEDGEMENTS**

Special thanks to:

- Elliot Berk
- Joe Corkery
- Ben Davenport
- Dan Davenport
- **•** Tim Mackenzie
- James Mackey
- Paul Mattal
- Patrick Min
- Joe Sislow
- Bob Thomas
- Fletch

## **LICENSE**

BY COPYING, USING OR DISTRIBUTING THIS SHAREWARE PROGRAM, YOU INDICATE YOUR AGREEMENT TO THE TERMS OF THIS LICENSE:

**Terms:** "Program" shall refer to the game "Cobra Gunship", with all associated files. The "Trademarks" consists of "Elysium Digital, L.L.C.", any Elysium Digital, L.L.C. logo, "Cobra Gunship" name, and any associated labels and trademarks.

**Ownership:** The content, layout and format and associated Trademarks of this Program are the property of Elysium Digital, L.L.C.

#### **Terms of Distribution and Use:**

- 1. The unregistered version of this Program may be freely copied or distributed, provided that:
	- All of the files from the original archive are distributed together, unmodified. The distributor is responsible for making sure that he distributes no version of the Program that is missing files or contains modified files.
	- No charge of any kind is levied for distribution of the Program. If a charge is to be levied, specific written permission must first be obtained from Elysium Digital, L.L.C. Walnut Creek CDROM is exempt from this limitation.
- 2. The registered version of this Program may NOT be distributed in any way. The Program and its accompanying documentation are protected by United States copyright law and also by international treaty provisions. Unauthorized reproduction or distribution of this package, or any portion of it, may result in severe civil and criminal penalties.
- 3. Any distributor or user agrees not to modify, reverse compile, disassemble, or reverse engineer the Program, or use or disclose any confidential information that it contains.
- 4. Any distributor or user agrees to the Warranty below.

**Warranty:** This program is provided "as is" with no warranties of any kind, including implied warranties of merchantability or fitness for a particular purpose. Under no circumstances will Elysium Digital, L.L.C. provide any remedy for direct, indirect, special, consequential, incidental or other damages arising from the use of this Program, including such from negligence, strict liability, or breach of warranty or contract, even after notice of the possibility of such damages.